# **Ejecutar comando con otro usuario**

Ponemos la contraseña de sudo en el fichero de hosts:

/etc/ansible/hosts

```
[jose]
172.17.0.1 ansible_connection=ssh ansible_ssh_user=jose
ansible ssh pass=**** ansible sudo pass=****
```
Ejecutamos el siguiente playbook:

```
- name: Ejecutar comando con otro usuario
  hosts: jose
  tasks:
       - name: Ejecutar sudo ls /root
         shell: ls /root
         become: true
         become_user: root
        ignore_errors: yes
         register: uname_result
      # En una misma línea
      - debug: msg="{{ uname result.stdout }}"
      # En lineas separadas
      - debug: msg="{{ uname result.stdout lines }}"
```
Ejecutamos:

ansible-playbook sudo.yml

# **Bucles**

Por defecto la variable del bucle es item

```
 tasks:
 - name: list variables
   debug:
     msg="reading from {{item.soft}} and {{item.directori}}"
  with items:
     - { soft: 'apache.zip', directori: '/opt/pogramas/webserver' }
     - { soft: 'java7.zip', directori: '/opt/pogramas/java' }
```
Cambiando la variable del bucle

```
 tasks:
 - name: list variables
  debug:
     msg="reading from {{mi_variable.soft}} and {{mi_variable.directori}}"
 with items:
     - { soft: 'apache.zip', directori: '/opt/pogramas/webserver' }
     - { soft: 'java7.zip', directori: '/opt/pogramas/java' }
  loop_control:
      loop var: mi variable
```
## **Variables para cada servidor**

Dentro de vars/<fichero>.yml El nombre del fichero da igual, pero mejor poner algo representativo

```
---
vars:
   hosts:
     server1:
       variable_comun: valor1
     server2:
       variable_comun: valor2
```
# **Precedencia varaibles**

Este es el orden, de mayor precedencia a menor precedencia, de las variables:

```
1. extra vars
--extra-vars "myvar=extra-vars"
2. playbook
install-mysql.yml
3. role
role/mysql/vars/main.yml
4. groups
group_vars/database.yml
```
5. role defaults

role/mysql/defaults/main.yml

**TODO**: poner un ejemplo complejo para que se vean las buenas prácticas de hacer roles reusables

# **Almacenar información sensible (vaults)**

### **Crear archivo con y sin cifrar**

1. Crear un archivo con las variables, y llamarlo "vars.yml" con el siguiente contenido:

 $var1 = "pepe"$ 

2. Copiar el archivo y llamarlo "vault.yml":

cp vars.yml vault.yml

3. Editar "vault.yml" y añadir (es pura convención) "vault\_" delante de cada variable:

vault var $1$  = "pepe"

4. Cifrar "vault.yml", le añadiremos la etiqueta (es pura convención) "prod":

ansible-vault encrypt vault.yml --vault-id prod@prompt

5. Teclear dos veces la contraseña (y anotarla en algún lugar)

6. Editar "vars.yml" para que cada variable apunte a su correspondiente "vault\_":

vim vault.yml

Y dejarlo tal que así:

 $var1 = " {\{ \} value$  vault var1  $}$ "

7. Incluir los archivos "vars.yml" y "vault.yml". En este ejemplo lo hacemos en las tasks:

```
- name: Include vars.yml
  include_vars: vars.yml
```
- name: Include vault.yml include\_vars: vault.yml

## **Cifrar un archivo**

En este ejemplo:

\* Ciframos un archivo entero \* El módulo de ansible se encarga de descrifrarlo, descomprimirlo y

#### dejarlo en destino

Tenemos el siguiente diseño de archivos:

```
.
     hosts
    roles
         │ ├── example
               │ │ ├── files
                 \Box files.tar.bz2
                 tasks
                    │ │ │ ├── main.yml
```
1. Cifrar el archivo, en este caso "files.tar.bz2"

```
 ansible-vault encrypt roles/example/files/files.tar.bz2 --vault-id
prod@prompt
```
2. Escribir la contraseña

3. Añadir una tarea:

```
- name: Uncompress the wordrepss files in docker host volume
   unarchive:
     src: files.tar.bz2
     dest: /tmp
   become: true
```
Nótese que dado que usamos roles no hay que especificar el path absoluto de "files.tar.bz2".

4. Ejecutar el playbook.

El resultado esperado es que descifrará "files.tar.bz2" y lo dejará en "/tmp" en el servidor remoto

#### **Comandos útiles**

\* Editar archivo encriptado

ansible-vault edit vault.yml --ask-vault-pass

\* Editar y proporcionar archivo (con la contraseña en plano) para no tener que teclearla cada vez

ansible-vault edit vault.yml --vault-id prod@examples/password

\* Editar y proporcionar archivo (con la contraseña en plano) para no tener que teclearla cada vez

ansible-vault view vault.yml --vault-id prod@examples/password

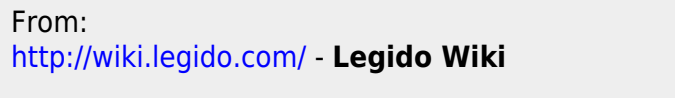

Permanent link: **<http://wiki.legido.com/doku.php?id=informatica:linux:ansible>**

Last update: **2020/01/21 08:00**

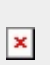